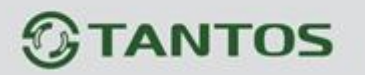

# **Гибридный AHD/аналоговый CCTV тестер**

## **TSc-AV TESTER**

## **Руководство пользователя**

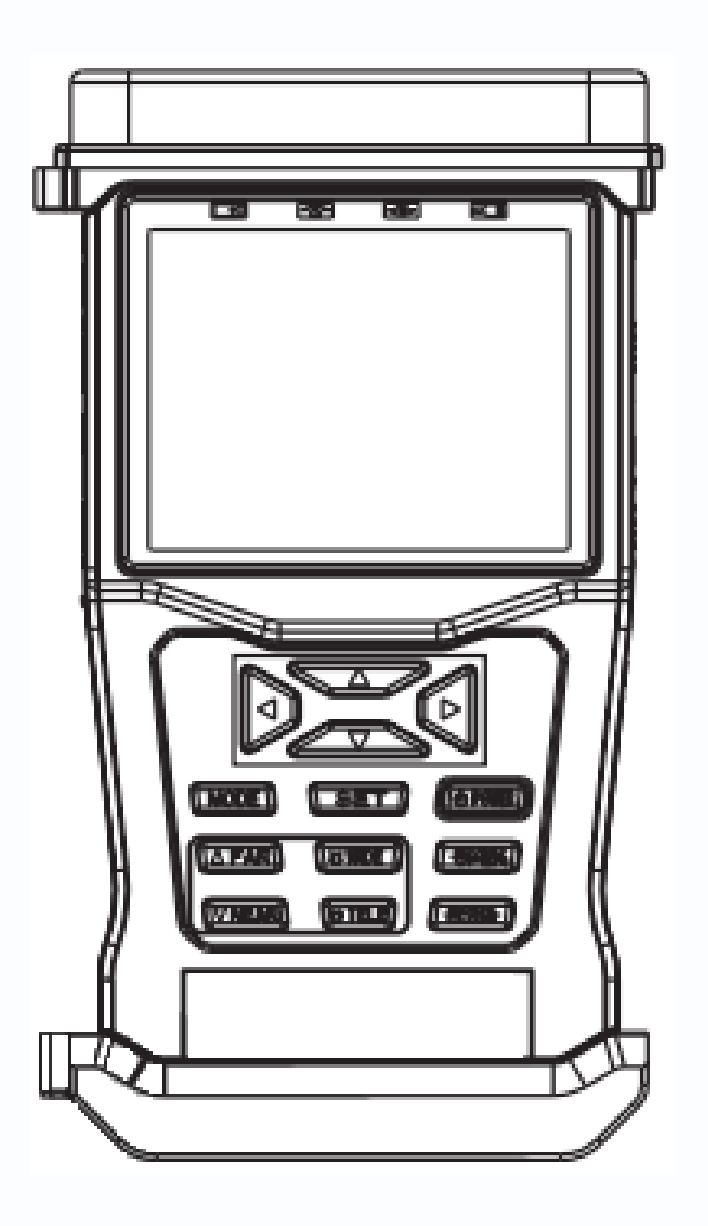

■

H

m

원료<br>대학

HH

박

## *<u><b>GTANTOS</u>*

## **Комплектация:**

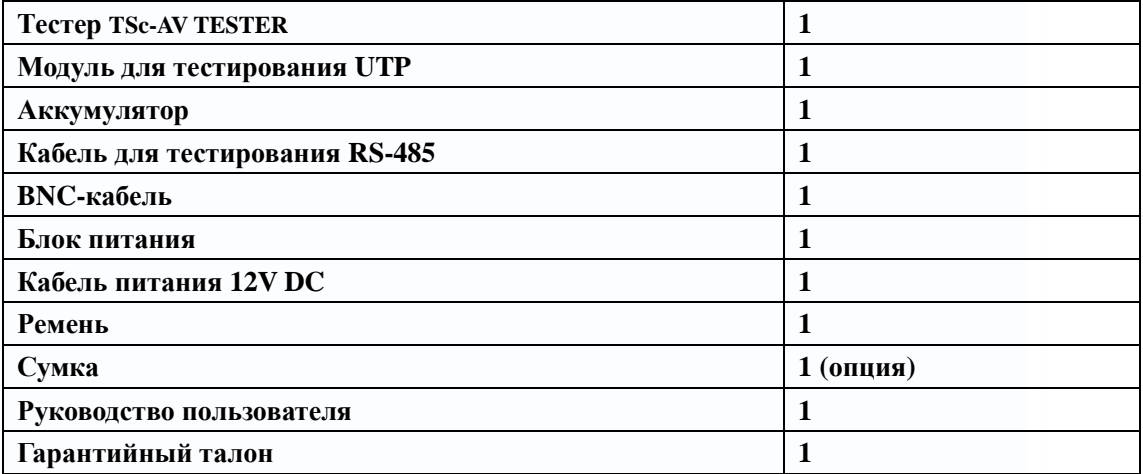

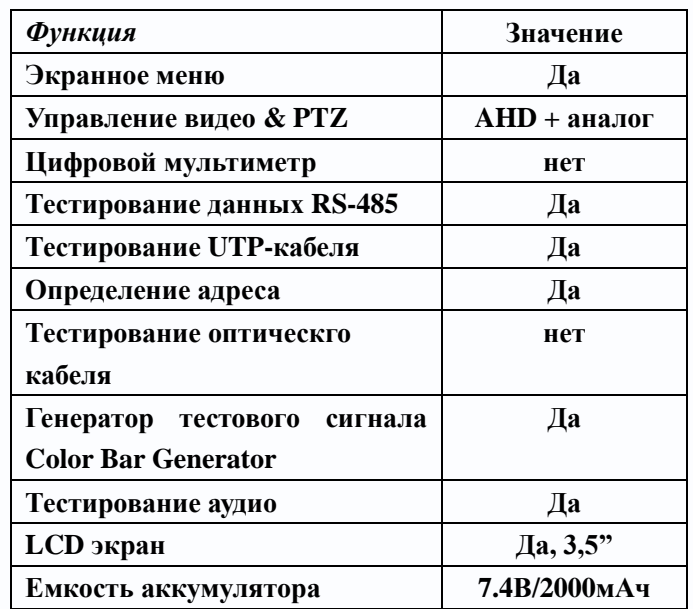

H.

m

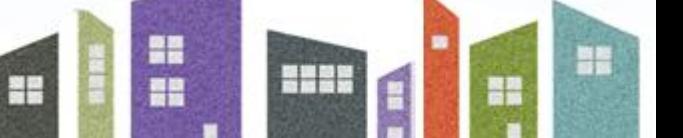

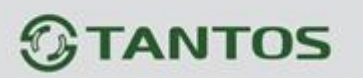

## **1. Информация о безопасности**

## **1.1 Меры предосторожности**

1) Перед первым использованием тестера прочитайте инструкцию.

2) Проверьте напряжение на входе и выходе перед подключением для предотвращения перезагрузки или повреждения тестера.

- 3) Условия эксплуатации:
- **•** Рабочие температуры:
- $-10\text{°C} \sim +60\text{°C}$  (разряд батареи)

 $0^{\circ}$ С  $\sim$  + 45°С (заряд батареи)

- $-30^{\circ}\text{C} \sim$  + 70°C (только для работы с блоком питания)
- Влажность: 30% ~ 90%
- Напряжение: DC9В/2000мA

## **1.2 Меры предосторожности при использовании тестера**

1) Не используйте тестер в условиях повышенной влажности или при наличии горючих газов в окружающей среде

2) Не касайтесь тестера влажными руками

3) Не трясите и не ударяйте тестер во время использования, чтобы избежать повреждения.

4) Избегайте использования тестера в местах с сильными магнитными или электрическими полями

5) Не используйте тестер если разъемы загрязнены или намочены

6) не разбирайте тестер самостоятельно.

## **1.3 Меры предосторожности при зарядке аккумулятора**

1) Используйте аккумулятор и адаптер питания только из комплекта поставки

2) При установке аккумулятора убедитесь в правильной полярности. Не допускайте переполюсовки аккумуляторной батареи

3) Не разбирайте аккумулятор

4) Условия хранения аккумулятора:

 $-5^{\circ}$ C  $\sim +45^{\circ}$ С, относительная влажность: 65 $\pm$ 20% (в течение 1 месяца)

 $-5^{\circ}$ C  $\sim +35^{\circ}$ С, относительная влажность: 65 $\pm 20\%$  (в течение 3 месяцев)

 $0^{\circ}$ С  $\sim$  +3535°С, относительная влажность: 65 $\pm$ 20% (в течение 6 месяцев)

5) При необходимости длительного хранения аккумулятора зарядите батарею на половину емкости (напряжением: 7.2~7.8В, отображаемая емкость: 50% ~75%), и подзаряжайте батарею через каждые 3 месяца.

음력

 $\frac{1}{2}$ 

e

 $\overline{1}$ 

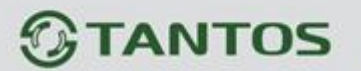

## **2. Введение**

## **2.1 Особенности и функционал**

1) Тестирование видеосигнала

Жидкокристаллический HD-монитор размером 3.5" c автоопределением типа сигнала (AHD/CVBS аналоговый сигнал) с поддержкой управления по коаксиальному кабелю (протокол PELCO-D).Поддержка автоматического определения формата видеоизображения (NTSC/PAL).

#### 2) Управление PTZ

Тестер поддерживает тестирование основных функций PTZ-видеокамер: панорамирование / наклон, приближение/удаление, установка предустановок и управление, автоматический обход (сканирование), настройки скорости; поддержка разных протоколов и скорости передачи данных, связь через порт RS485. Поддерживаются основные протоколы: Pelco D / Pelco P и др.

#### 3) Питание видеокамер

Поддержка выхода питания DC12В/1A для питания видеокамеры.

## 4) Тестирование Звука

Тестер может тестировать звук микрофона.

## 5) Тестирование кабеля витая пара

Тестер позволяет определить и показать состояние подключенного кабеля витая пара (обрыв, короткое замыкание UTP кабеля).

## 6) Тестирование передачи данных по интерфейсу RS485

Тестер позволяет протестировать передачу данных по интерфейсу RS485, отправленных с тестируемого устройства с отображением шестнадцатеричного кода для последующего анализа.

7) Поиск адреса Сканируется адреса PTZ и осуществляется поиск ID PTZ-камер.

## 8) Генератор тестового сигнала

Аналоговый выход тестера позволяет отправлять тестовые сигналы различных цветов: белый, желтый, голубой, зеленый, розовый, красный, синий и черный. Пользователь может протестировать цветопередачу в канале.

용변

 $\frac{1}{2}$ 

름은

╄

 $\overline{1}$ 

## *<u><b>GTANTOS</u>*

## **2.2 Спецификация**

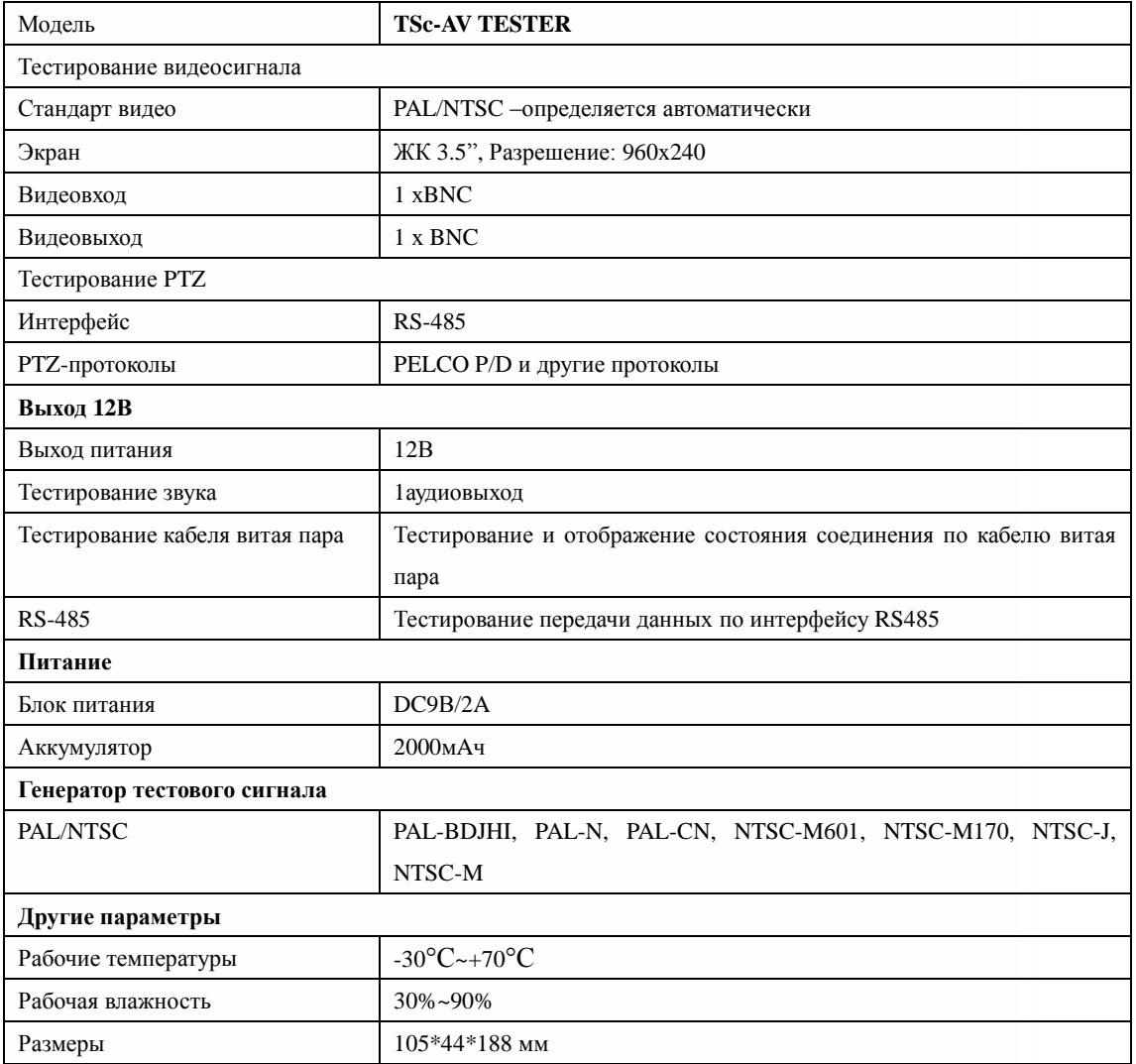

H

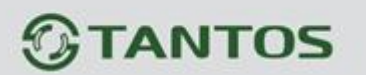

## **3. Руководство по эксплуатации**

#### **3.1 Питание и аккумулятор**

(1) При первом использовании тестера зарядите аккумулятор в течении 3~4 часов (используйте блок питания из комплекта).

(2) Во время зарядки индикатор аккумулятора  $\Box$  будет гореть красным цветом. Когда аккумулятор будет заряжен полностью - индикатор погаснет.

(3) После того как индикатор аккумулятора погаснет-заряд батареи будет составлять около 90%. Вы можете заряжать аккумулятор в течении еще 1часа, но не заряжайте аккумулятор более 8 часов. Тестер можно использовать в процессе зарядки аккумулятора.

(4) В случае нештатного поведения тестера отключите все кабели и нажмите кнопку <RESET> для перезагрузки тестера.

### **3.2 Функциональные кнопки**

(1) Для включения тестера нажмите и удерживайте кнопку < POWER> в течение 3 секунд

(2) Для выключения тестера нажмите и удерживайте кнопку < POWER> в течение 3 секунд

(3) Для выбора параметра нажмите кнопку <SET>

#### **3.3 Основное меню**

Нажмите "POWER" для включения тестера и войдите в основное меню:

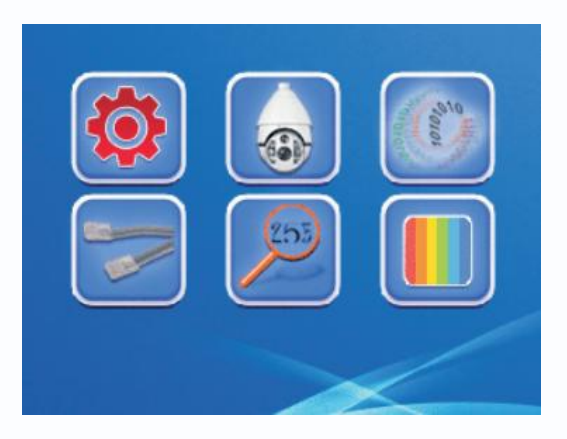

**Примечание: Для выбора пункта меню используйте кнопки направления( вверх, вниз, вправо, влево) и для входа в подменю нажмите кнопку<Enter/OPEN>.**

Ŧ

## **3.3.1 System Setup (Настройки системы)**

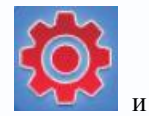

Выберете и нажмите кнопку <ENTER/OPEN> для входа в меню:

약물

Ŧ

SYSTEM SETUP

## **TANTOS**

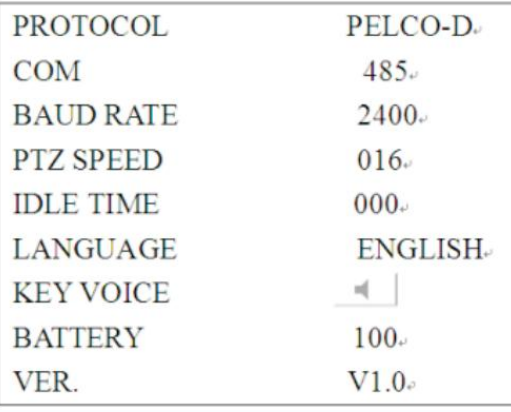

#### Установка параметров:

Нажмите кнопку <SET> и выберите нужный пункт меню при помощи кнопок «Вверх»/ «Вниз», а кнопками «Вправо»/ «Влево» установите нужное значение, а затем нажмите кнопку <ENTER/OPEN> для сохранения. Для выхода из меню нажмите кнопку <Return/CLOSE>.

### **Примечание:**

**(1) На экране отображается текущий заряд батареи. Пользователь не может изменить их при помощи меню настроек.**

**(2) Номер версии не может быть изменен.**

**(3) Диапазон скорости PTZ: 001-016**

**(4) Время ожидания (Idle time) может быть установлено в диапазоне: 000-010мин. Если тестер не используется (находится в режиме ожидания (standby) ) в течение 30 минут, то он отключится автоматически. Если установить параметр Idle time равным «000», то тестер не будет переходить в режим ожидания и не будет отключаться.**

#### **3.3.2 Управление видео и PTZ**

Выберите пункт меню, обозначенный пиктограммой и нажмите <ENTER/OPEN>

для входа. Если к тестеру подключена видеокамера, то на экране будет отображаться видеоизображение с этой камеры.

## (1) Управление PTZ Control

Подключите видеокамеру к тестеру и используйте кнопки «Вверх»/«Вниз» «Вправо»/«Влево» для управления PTZ камерой, кнопки <TELE/WIDE> для управления зумом, <FAR/NEAR> для управления фокусом, <Enter/OPEN> и <Return/CLOSE> для управления диафрагмой.

書葉

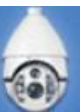

÷

읚

름은

 $\overline{1}$ 

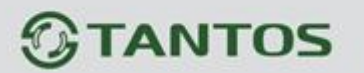

(2) Настройка пресетов

В режиме управления PTZ (PTZ Control) нажмите кнопку <SET> для входа в меню настроек пресетов:

VIDEO AND PTZ CONTROL

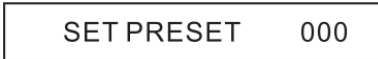

\* кнопками направления «Вправо»/«Влево» выберите номер пресета;

\* <SET>: сохранение и выход в меню настроек;

\* <Enter/OPEN> : сохранение настройки без выхода в меню;

\* <SET> + <Enter/OPEN>: возврат в основное меню.

**Примечание:** 

**▲Нажатие на кнопку Влево/Вправо изменяет значение пресета на10**

**▲Нажате на кнопку Вверх/Вниз изменяет значение на 50**

**▲В режиме настроек пользователь не может управлять PTZ**

(3) Вызов пресета

В режиме управления PTZ нажмите кнопку <MODE> для входа в меню вызова пресета: VIDEO AND PTZ CONTROL

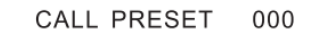

\* кнопками «Вправо»/«Влево» выберите номер пресета;

\* <MODE>: Вызов пресета и выход из меню;

\* <Enter/OPEN>: Сохранение настройки без выхода в меню;

\* <MODE> + <Return/CLOSE>: Возврат в основное меню.

**Примечание:** 

**▲Нажатие на кнопку Влево/Вправо изменяет значение пресета на10**

**▲Нажате на кнопку Вверх/Вниз изменяет значение на 50**

**▲В режиме настроек пользователь не может управлять PTZ**

(4) Установка протокола, скорости, адреса и скорости поворота

В режиме управления PTZ удерживайте кнопку <MODE> 3секунды для входа в меню: VIDEO AND PTZ CONTROL

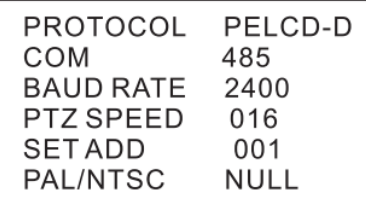

Ŧ

 $\frac{1}{2}$ 

름은

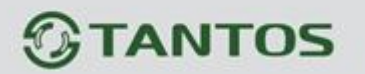

- $*$  <SET>: изменение параметра;
- \* кнопками «Вверх»/ «Вниз» выберите <SET ADD>;
- \* Кнопками «Вправо»/ «Влево» выберите нужный адрес устройства;
- \* <Enter/OPEN>: сохранить настройки;
- \* <MODE>: выход из настроек;
- \* <Return/CLOSE>: вернуться в основное меню.

### **Примечание:**

- **▲ Нажатие на кнопку Влево/Вправо изменяет значение на10.**
- **▲ В режиме настроек пользователь не может управлять PTZ.**
- **▲ Формат видеоизображения (PAL или NTSC) определяется автоматически, при выборе значения «NULL» изображение отображаться не будет.**

#### **3.3.3 Тестирование данных RS-485**

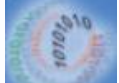

Выберите нажмите кнопку <Enter/OPEN> для входа в меню, необходимо установить правильную скорость передачи данных в меню настройки системы перед использованием этой функции.

**485 DATA TEST** 

PTZ устройство посылает данные, .используя интерфейс RS485, которые вы сможете проверить при помощи тестера.

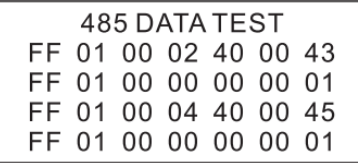

#### **3.3.4 Проверка кабеля**

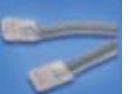

Выберите и нажмите <Enter/OPEN> для входа в меню:

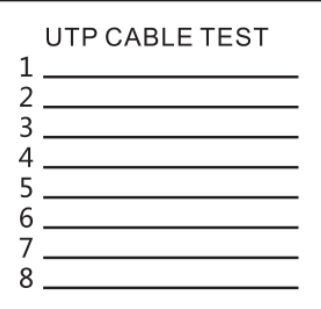

음력

꼶

e٣

÷

 $\overline{1}$ 

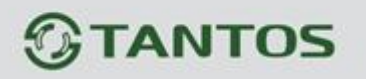

Подключите UTP кабель к тестеру. На экране будет отображаться таблица подключения:

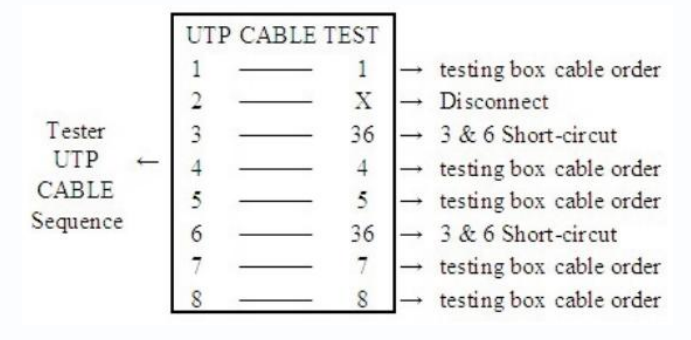

## **3.3.5 Поиск адреса**

Зная протокол и скорость передачи, тестер позволит определить адрес PTZ камеры

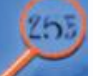

(1) Выберите и нажмите <Enter/OPEN> для входа в меню:

ADDRESSSEARCH

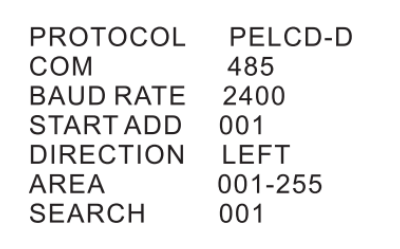

<PROTOCOL>: Протокол устройства.

<COM>: тип подключения.

<Baud Rate>: скорость.

<START ADD>: Начальный адрес перед поиском в диапазоне: 000~255

<DIRECTION>:Проверка направления поворота камеры (вправо или влево)

<AREA>: Диапазон адресов.

**Примечание: Протокол, тип подключения, скорость не могут быть изменены из этого меню. Для изменения этих настроек необходимо использовать меню настройки системы(system setup menu).**

(2) нажмите <SET>, номер рядом с <SEARCH> будет мигать.

(3) Нажмите <Enter/OPEN>, номер рядом с <SEARCH> начнет увеличиваться. Когда камера начнет поворачиваться или остановится, нажмите <Enter/OPEN>, до тех пор пока адрес <Area> не станет таким же.

Например: <AREA> 007-007- это означает, что адрес камеры равен 007. Теперь вы можете войти в меню и проверить правильность адреса, установив его в меню <SET ADD>.

음병

 $\frac{1}{2}$ 

름은

 $\overline{1}$ 

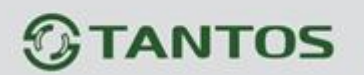

**Примечание: Начальный адрес по умолчанию - 001,направление поворота – вправо. Эти параметры могут быть изменены исходя из ситуации.**

### (4) Изменение стартового адреса

Используйте кнопки направления «Вверх»/«Вниз» для перемещения курсора к пункту <START ADD>, кнопками «Вправо»/«Влево» для выбора параметра (например, 007), затем найдите диапазон 007~255, затем действуйте по инструкции ( пункт (3)).

(5) Изменение направления

Используйте кнопки направления «Вверх»/«Вниз» для перемещения курсора к пункту <DIRECTION>, кнопками «Вправо»/«Влево» для выбора параметра,

## **3.3.6 Генератор цветовой тестовой таблицы**

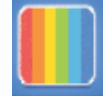

1. Включите тестер и выберите и нажмите [Enter/Open] для доступу к генератору

цветовой тестовой таблицы

2. Нажмите **[SET]** и при помощи кнопок направления выберите PAL/NTS и TV Mode

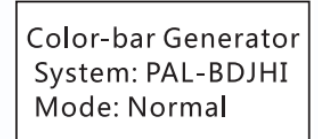

(1) Для выбора доступны 7 режимов PAL/NTSC: PAL-BDJHI, PAL-N, PAL-CN, NTSC-M601, NTSC-M170, NTSC-J, NTSC-M.

(2) TV MODE: Доступны режимы «только выход» и «вход-и-выход».

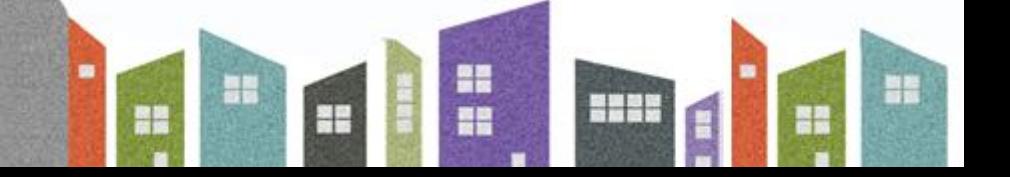